## **The 3905 Century Club Club Website Voting Instructions**

You must be a club member and registered on the club web site to vote with these instructions. You will need your member number and **password from the registration process to vote online.** 

## **Instructions for voting online for 3905 Century Club elections.**

- 1. Remain connected to the internet for the following steps.
- 2. Use your web browser to navigate to https://3905ccn.org. Select the 'ACCOUNT' link on the top menu bar and choose 'Login' as shown below:

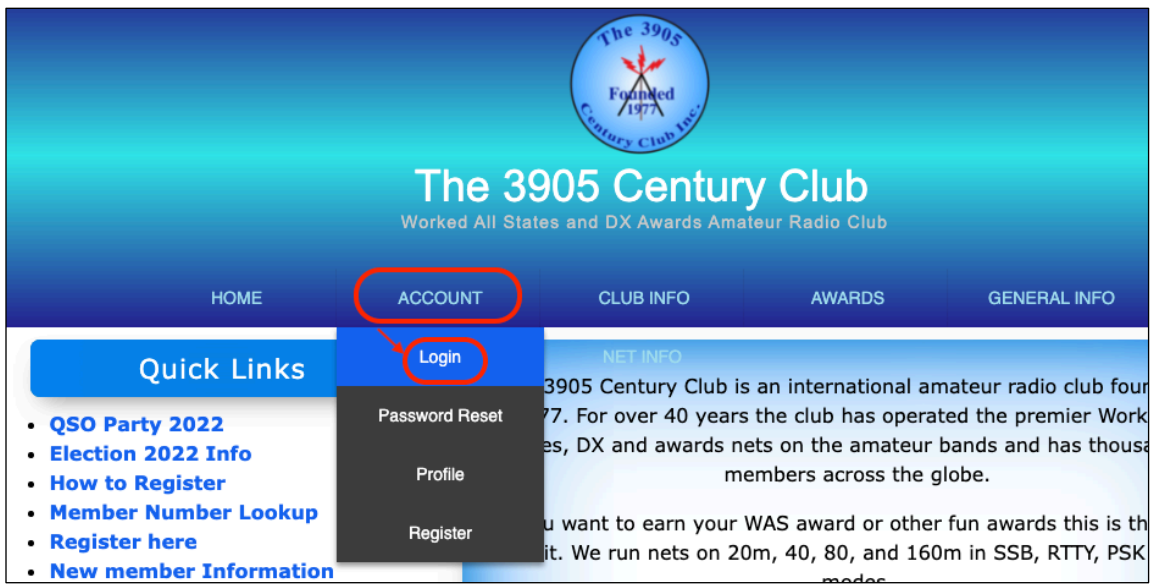

3. The following page will appear:

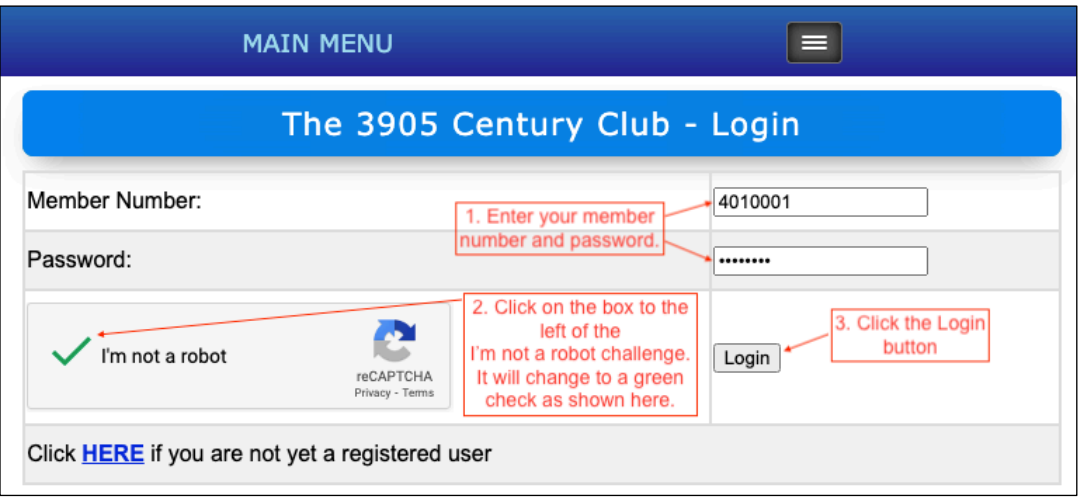

- a. Enter your member number.
- b. Enter your password.
- c. Click on the box to the left of the I'm not a robot challenge. The box will change to a green check.
- d. Click the 'Login' button. The following message will appear:

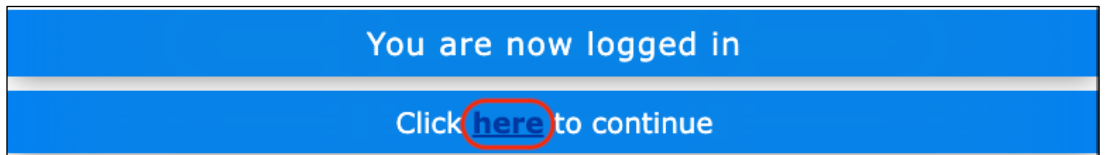

Click on the word 'here' as shown above. You will be returned to the main club website.

4. On the main club website, select the 'CLUB INFO' link on the top menu bar and choose 'Elections', followed by 'Vote Online' as shown below:

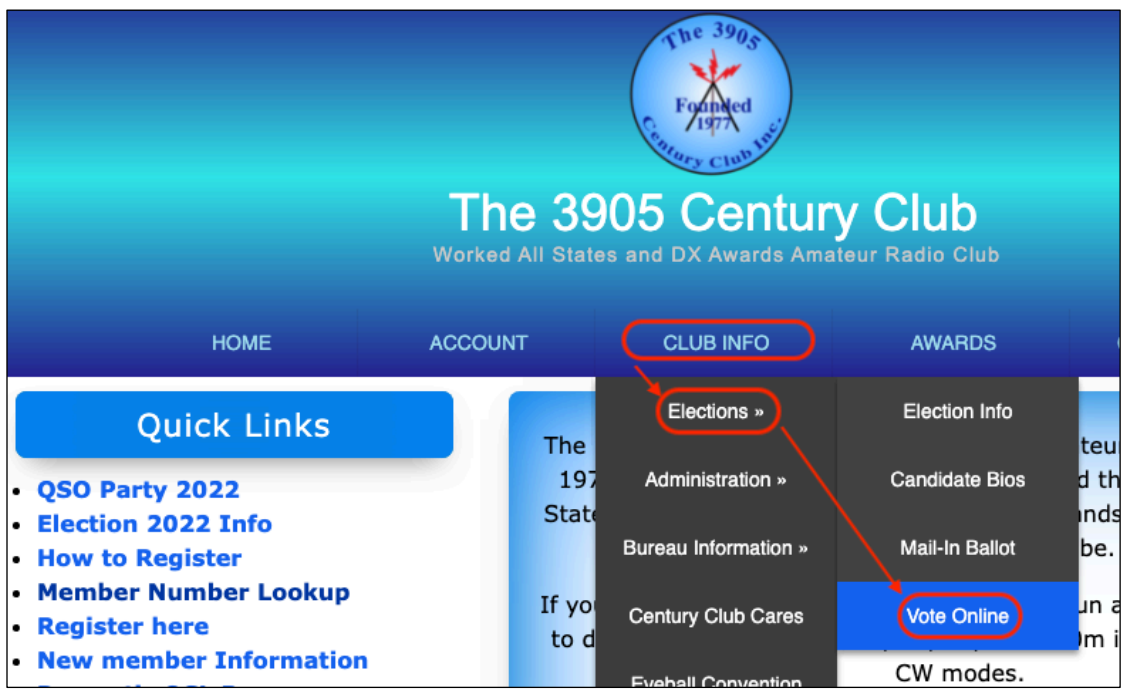

**5.** The voting page will appear. The top section shows your call sign, name, call area and email address. You may optionally provide your phone number in case a question about the ballot arises. Mark your votes in the lower section as shown below. **Be sure to click on the 'Cast Vote' button when you are ready to proceed to the confirmation page.**

*Note: Voting eligibility is governed by the Club Bylaws Section XI.C. An eligible member may only cast a vote for a club-wide office (either President or Vice-President depending on the year) and for the Area Director of their call area, or other Amateur Radio subdivision, based on the permanent geographic location of their Amateur Radio license.*

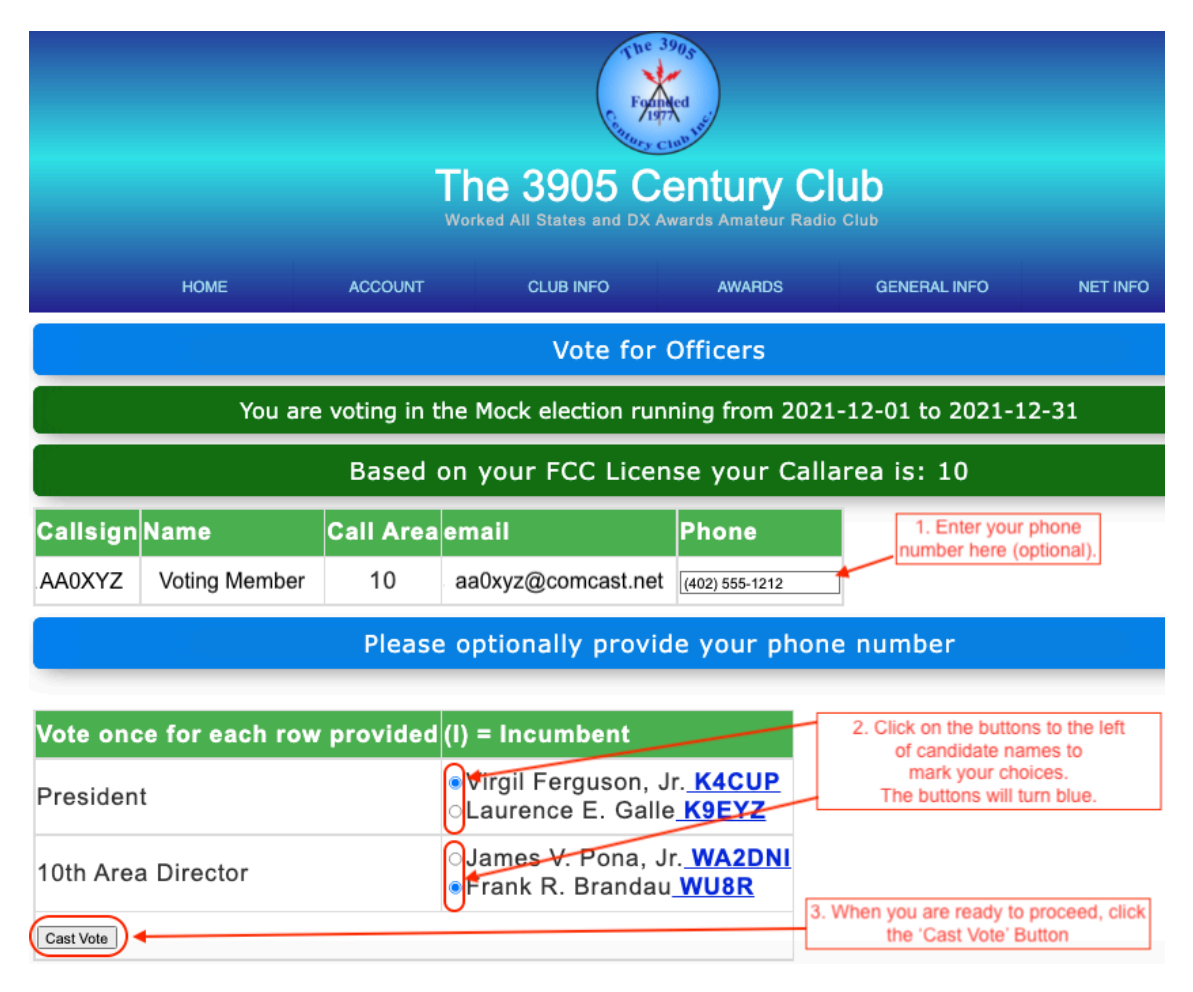

6. The confirmation page will appear. Review your voting choices and click the 'Confirm' button when ready.

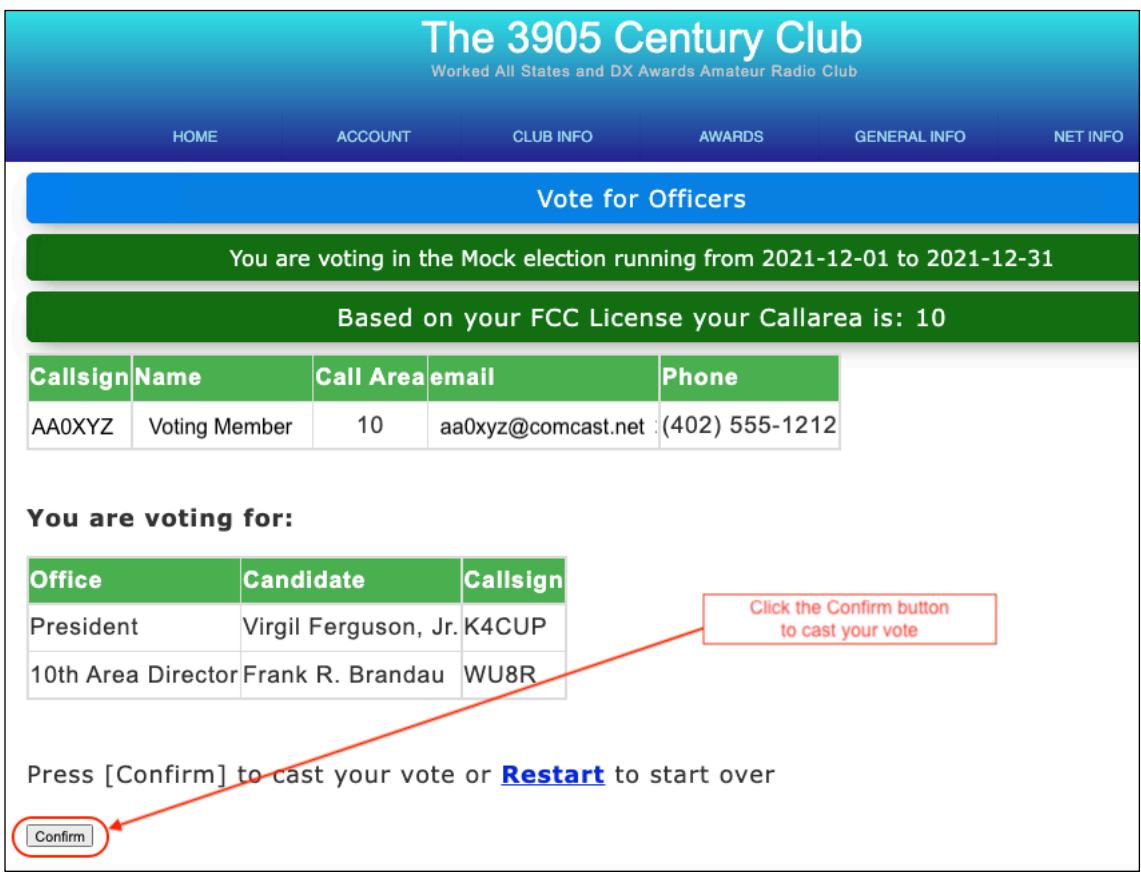

7. Confirmation of your successful vote will be displayed. An e-mail with your confirmed votes will also be sent to your e-mail address as shown below:

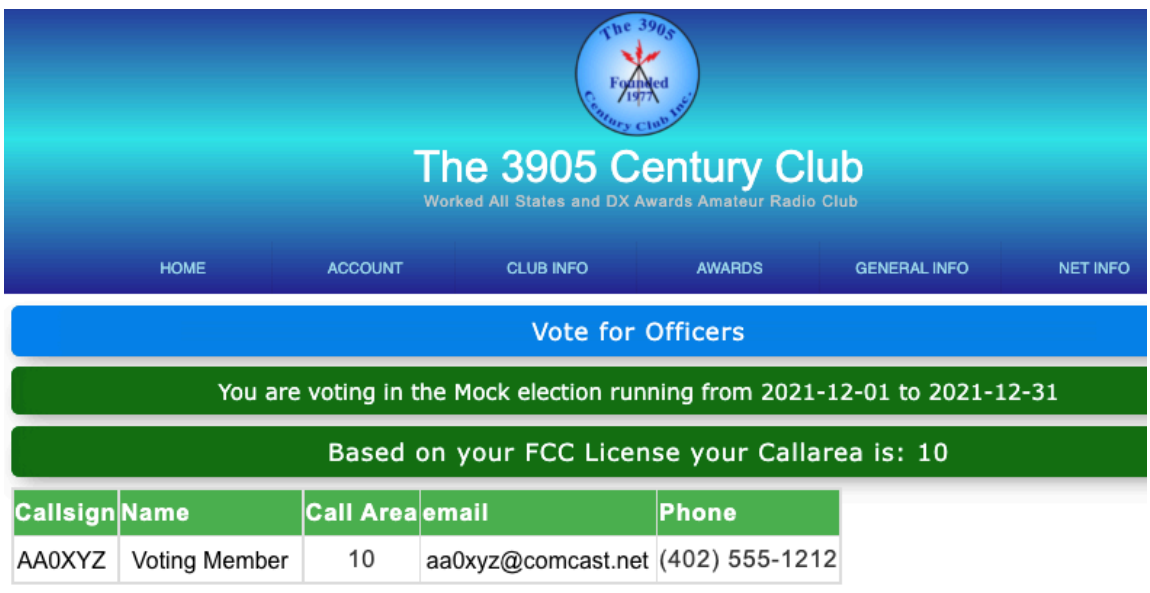

## **Confirmed votes:**

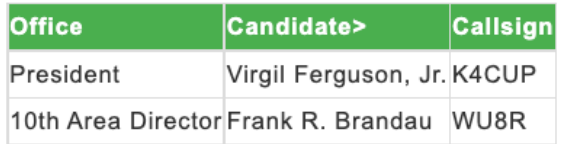

Email confirming your votes has been sent to aa0xyz@comcast.net

Thank you for voting!<br>Your Vote(s) successfully cast and recorded